# **Chapter 10 "Transformation"**

#### **\_\_\_\_\_\_\_\_\_\_\_\_\_\_\_\_\_\_\_\_\_\_\_\_\_\_\_\_\_\_\_\_\_\_\_\_\_\_\_\_\_\_\_\_\_\_\_\_\_\_\_\_\_\_\_\_\_\_\_\_\_\_\_\_\_\_\_\_\_\_\_\_\_\_\_\_\_\_\_\_\_\_\_\_\_\_\_\_\_\_\_\_\_\_\_\_\_\_\_\_\_\_\_\_\_\_\_\_\_\_\_**  ©Friedrich: GRAFIS - Textbook for Beginners, Edition 10/98

# **Content**

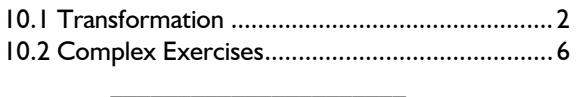

Transformation of objects, such as move, turn or mirror are essential construction tools you will find in any CAD system. Only with the transformation functions can yokes be relocated or other pieces be positioned in the construction or mirrored. Each explanation of the 8 transformation types is followed by an exercise.

The emphasis in this chapter lies on the complex exercises. Invest plenty of time into these exercises to gain confidence in the use of GRAFIS.

After having finished this chapter you should begin to design your own styles with GRAFIS to gain practical experience.

This chapter forms the end of the GRAFIS I teaching complex. In the following teaching complex GRAFIS II you will learn about modifying styles with construction parameters, work with parts, heredity automatic and generation of production patterns.

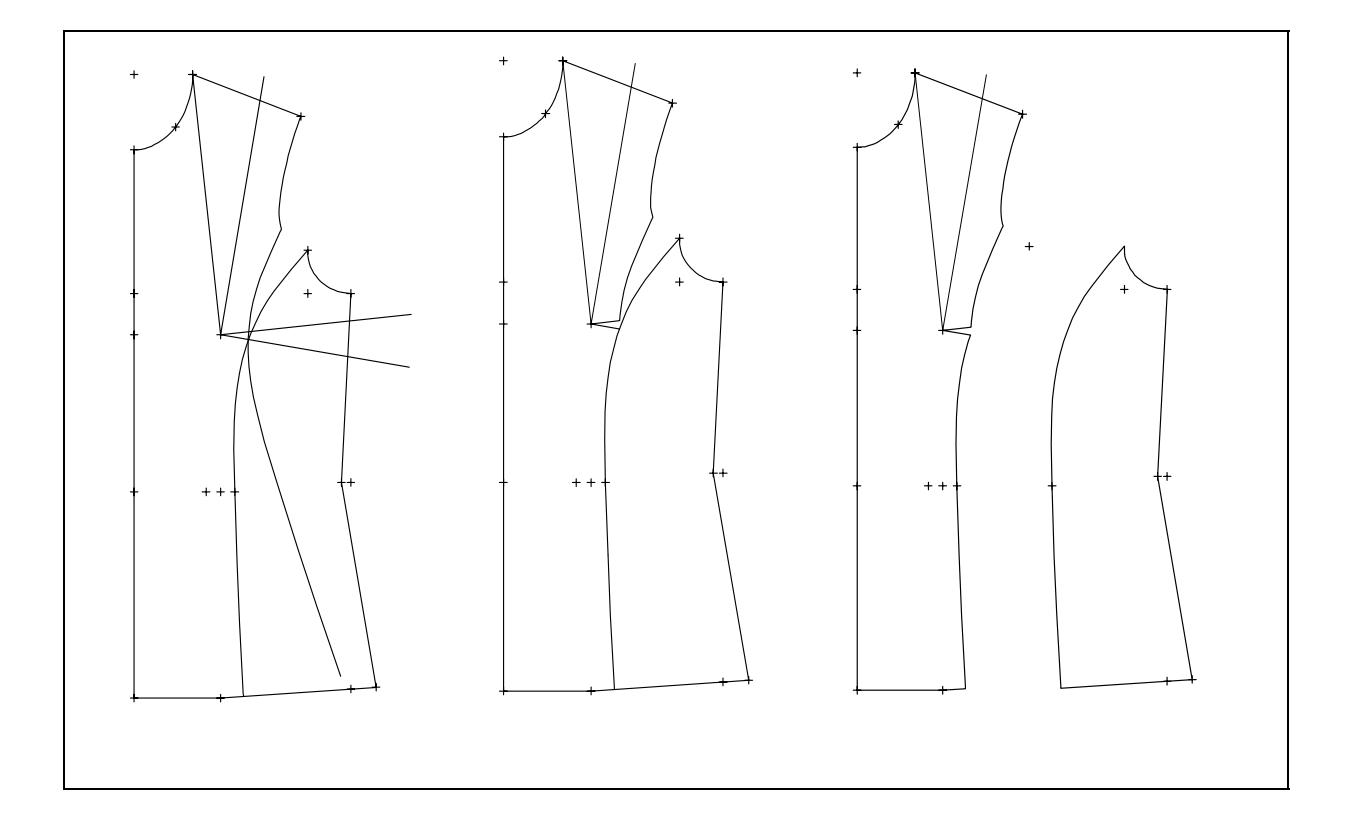

#### <span id="page-1-0"></span>**10.1 Transformation**

#### **The** *transform* **menu**

The functions of this menu allow for moving, rotating, scaling and mirroring of GRAFIS objects. The eight transformation types are:

- 2 move transformations
- 2 turn transformations
- 1 turn and move transformation
- 1 scale transformation
- 2 mirror functions

#### **Object types**

You can transform:

- the complete part,
- points -individually-,
- lines -individually-.

#### **Step-by-step guide**

- ⇒ Adjust the transformation parameters
- ⇒ Select the type of object (*part, points*,...)
- ⇒ Activate the transformation
- ⇒ Adjust *+/-copy:* the original objects remains/ does not remain existent
- $\Rightarrow$  Set the transformation direction with *+/-rev trans.* transformation in reverse/ normal direction (e.g. change of sign for set angle). No significance with *mirror*!
- ⇒ Click the objects to be transformed.

### **Further functions**

*reset* resets the last transformation step *measure* calls the *measure* menu for measuring distances,...

The explanation for the individual transformation types follows:

#### **move (Dx,Dy)**

This move function (translation) with preset values requires the entry of the move value in x direction Dx and y direction Dy (Picture 10-1). A de-

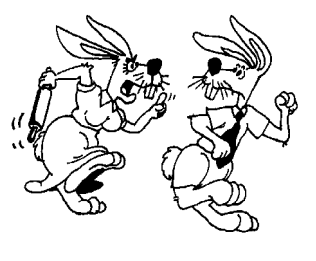

 reset measure ----------------

tailed explanation on the co-ordinate system can be found in chapter 4.3. The move values can be positive or negative:

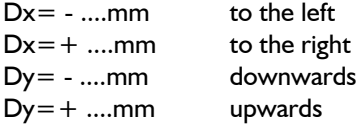

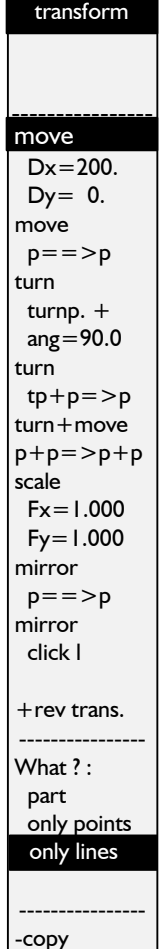

transform

#### **Exercise**

Move the shoulder and armhole in basic block 001 by  $Dx=+200$  and  $Dy=-50$  (Picture 10-1).

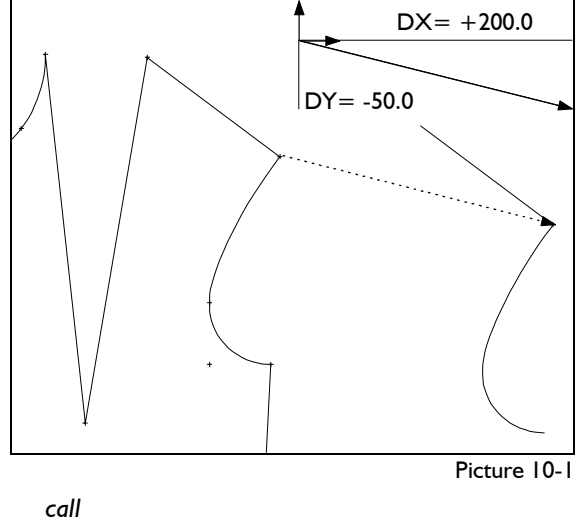

 *transform Dx=+200.* enter  *Dy=-50. only lines +copy -rev trans.* Click the shoulder and both parts of the armhole.

 *only points*  Click the corresponding points.

#### **move p==>p**

The objects are moved about the connecting line between two points of the construction (Picture 10- 2).

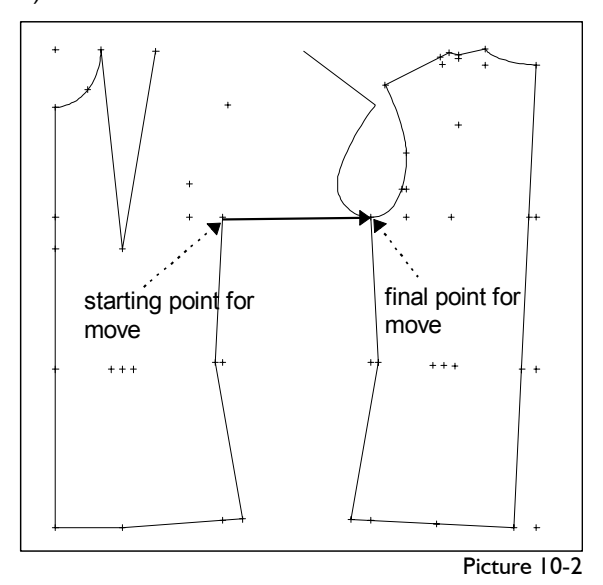

After having clicked  $p = \frac{p}{p}$  the starting and final point of the move line have to be constructed. Then, the line *move* (with  $p = \frac{1}{p}$ ) is active and the move of objects can begin.

### **Exercise Exercise**

Move the front armhole to the back armhole (Picture 10-2).

 *transform call* 

 $p == > p$  click *p*-

 *intersectn* click armhole ft and side seam *intersectn* click armhole bk and side seam **only lines** transform **that the contract of the contract of the contract of the contract of the contract of the contract of the contract of the contract of the contract of the contract of the contract of the contract of t** 

Click the shoulder and both parts of the armhole.  *only points only lines* 

Click the corresponding points. **According to the example of the example of the example of the example of the example of the example of the example of the example of the example of the example of the example of the example** 

*+rev trans.*  $\qquad \qquad$  *-rev trans.* Click the points just moved.

 *only lines* 

Click the lines just moved.

The objects are positioned at their original position. **Fig. 1** only points Switch also between *+* and *-copy.* Refresh the screen with <F4>, if necessary. Grade the construction.

# **turn with turnp. + ang <br>
<b>Example 2** Click the points just rotated.

With the transformation function "turn with turning **and investor only lines** point and angle" the objects are rotated about a constructed pivot point by a given angle (Picture 10- 3).

# Grade the relocated dart in 4 sizes. *Note: The set angle remains constant throughout all sizes !* **turn tp+p=>p**

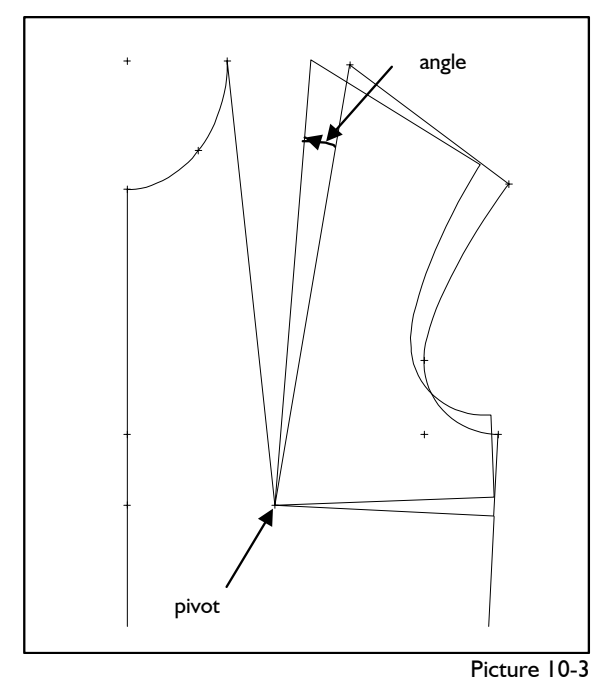

After having activated *turnp.+ang* the pivot point is to be constructed and the angle in ° is to be entered. Then, the line *turn* (with *turnp.+ang*) is active and turning of objects can begin.

**\_\_\_\_\_\_\_\_\_\_\_\_\_\_\_\_\_\_\_\_\_\_\_\_\_\_\_\_\_\_\_\_\_\_\_\_\_\_\_\_\_\_\_\_\_\_\_\_\_\_\_\_\_\_\_\_\_\_\_\_\_\_\_\_\_\_\_\_\_\_\_\_\_\_\_\_\_\_\_\_\_\_\_\_\_\_\_\_\_\_\_\_\_\_\_\_\_\_\_\_\_\_\_\_\_\_\_\_\_\_\_** 

Relocate 5° of the bust dart into the side seam (Picture 10-3).

©Friedrich: GRAFIS - Textbook for Beginners, Edition 10/98

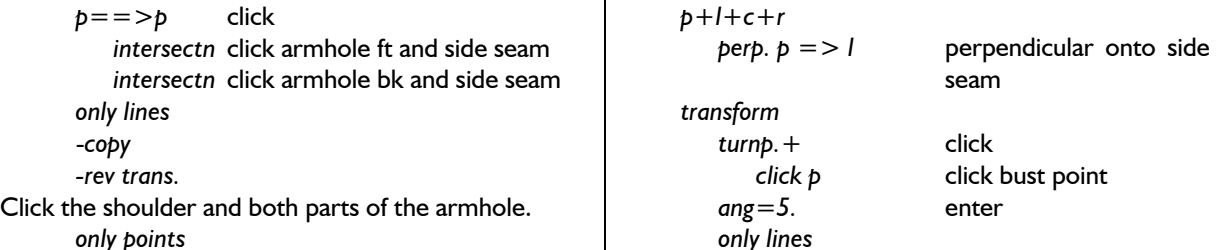

Click the shoulder, both parts of the armhole, the (bust) dart line and the new dart line in the side seam.

Click the corresponding points.

Relocation is terminated. Test the function also with: *-copy* 

 *+rev trans.*

Click the lines just rotated.

The objects are lying on top of each other at their

original position (<F4>).

This transformation rotates the objects about a constructed pivot point. The angle is determined by the angle between turning

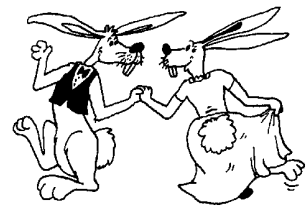

point -> starting point of the rotation angle and turning point -> final point of the rotation angle.

After having activated  $tp + p = > p$  the points are to be clicked in the following order: turning point --> starting point of the angle --> final point of the rotation angle. Then, the line *turn* (with *tp+p=>p*) is active and the rotation of objects can begin.

#### **Exercise**

Relocate the bust dart into the sleeve notch (see Picture 10-4).

 *call* 

 *p+l+c+r p==>p* auxiliary line between

 *transform* 

 $tp + p = > p$  click

bust point and sleeve notch

 *click p* click bust point *click pl* right dart line  *click pl* left dart line

©Friedrich: GRAFIS - Textbook for Beginners, Edition 10/98

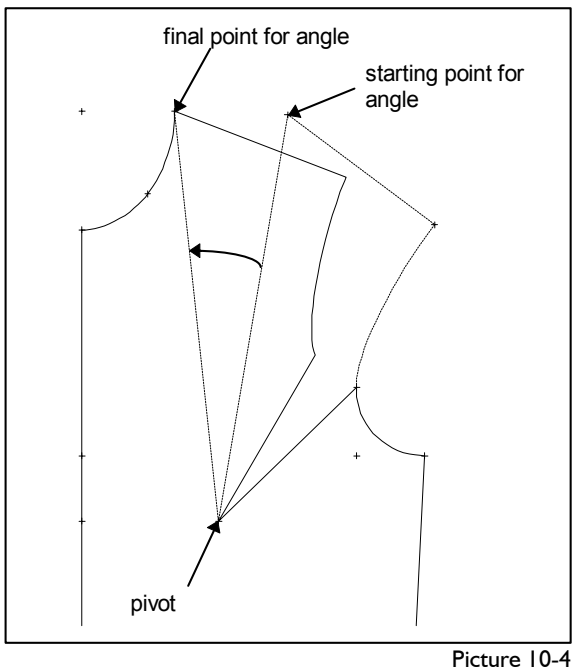

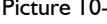

**\_\_\_\_\_\_\_\_\_\_\_\_\_\_\_\_\_\_\_\_\_\_\_\_\_\_\_\_\_\_\_\_\_\_\_\_\_\_\_\_\_\_\_\_\_\_\_\_\_\_\_\_\_\_\_\_\_\_\_\_\_\_\_\_\_\_\_\_\_\_\_\_\_\_\_\_\_\_\_\_\_\_\_\_\_\_\_\_\_\_\_\_\_\_\_\_\_\_\_\_\_\_\_\_\_\_\_\_\_\_\_** 

 *only lines +copy -rev trans.*

Click the shoulder, both parts of the armhole and the new dart line in the sleeve notch.

Rotate the corresponding points and then practise the reverse transformation with *rev trans.* 

#### **turn+move p+p=>p+p**

The objects are moved and rotated in one operation. For this function four points are to be clicked. The move vector is defined by its starting and final point (Picture 10-5 top). The rotation angle is defined by the moved starting point and the final point of the angle (Picture 10-5 bottom).

After having activated  $p+p = > p+p$  the points are to be clicked in the order: starting point of the move vector, starting point of the rotation angle, final point of the move vector, final point of the angle. Then, the line *turn+move* (with  $p+p=>p+p$ ) is active and the transformation of objects can begin. This function is especially useful for relocating yokes or relocating the shoulder seam to the front.

# **Exercise** (41 record steps)

Turn and move a yoke in the back according to Picture 10-5.

- Set the record to 001.
- Relocate the darts in front and back. Construct the relocation point of the back dart as the intersection of the vertical to the left dart line and the armhole.
- Construct the style line for the yoke.
- Separate the centre back.
- Transform the yoke.

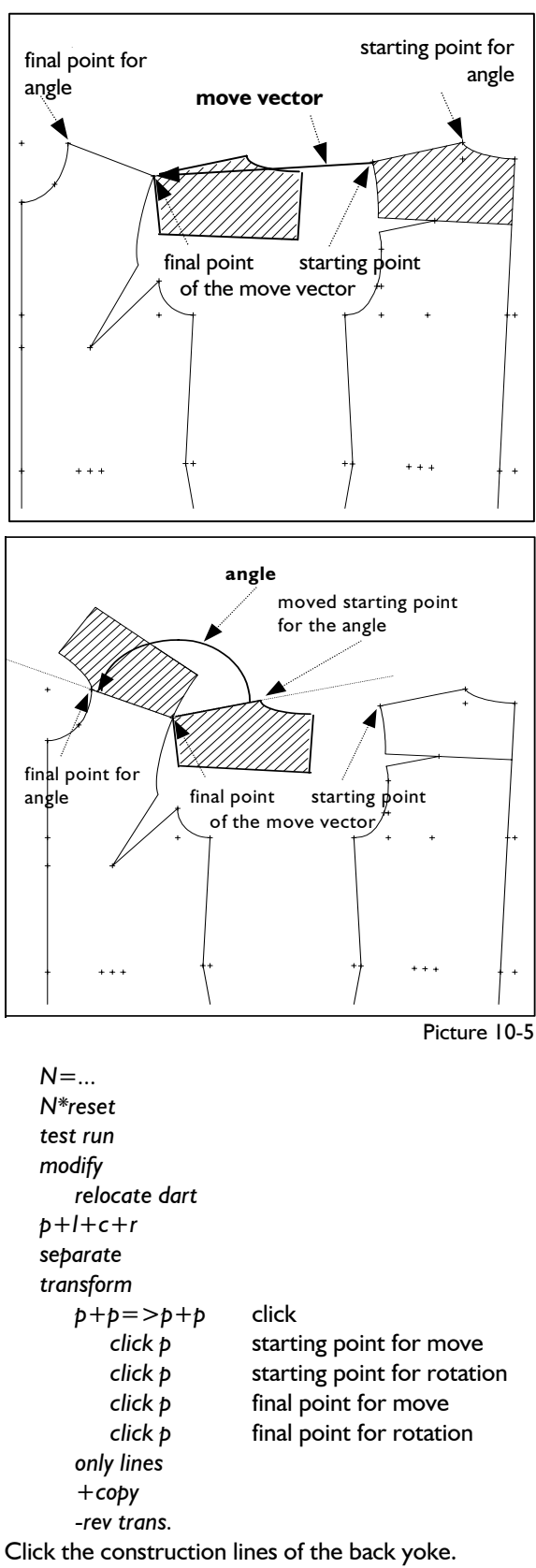

Transform the corresponding points.

The objects are reduced and increased relative to absolute zero (Picture 10-6).

The factor  $Fx = ...$  applies to the x component of the objects only, the factor Fy=... to the y component. Increase/ reduction/ stretching/ shrinking of the pattern is required for stretch material for

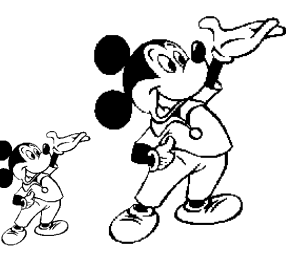

example, lining or under collar or for the correction of changes in length after washing. The following applies: Fx=Fy=1.00 - no change in scale; Fx=1.10, Fy=1.00 - stretching of the pattern by 10% in horizontal direction; Fx=Fy=0.90 - shrinking by 10% in all directions.

*Different values in Fx and Fy distort the construction in width and height. The same values increase or reduces the construction to scale; Fx=Fy=0.5 halves the dimension of the construction and Fx=Fy=2 doubles it.* 

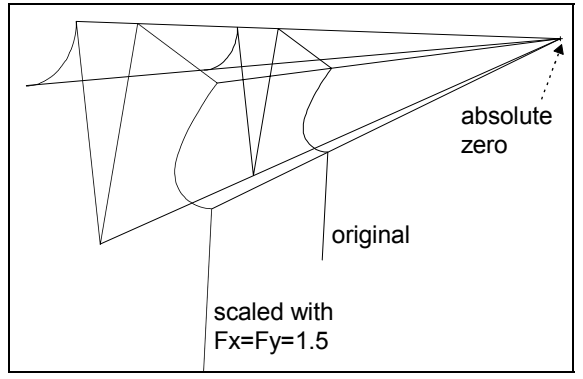

Picture 10-6

# **Exercise**

Increase the front by the factor 1.5 (Picture 10-6).

*N*=... **set record to 001**  *N\*reset test run delete* back  *transform Fx=1.5 Fy=1.5 scale* activate *only lines +copy -rev trans.* 

Click the lines of the front individually. Reset the record to 002 and repeat with the values Fx=1.00 and Fy=1.10. Increase the lines of the front again.

# Scale mirror  $p = \ge p$

**\_\_\_\_\_\_\_\_\_\_\_\_\_\_\_\_\_\_\_\_\_\_\_\_\_\_\_\_\_\_\_\_\_\_\_\_\_\_\_\_\_\_\_\_\_\_\_\_\_\_\_\_\_\_\_\_\_\_\_\_\_\_\_\_\_\_\_\_\_\_\_\_\_\_\_\_\_\_\_\_\_\_\_\_\_\_\_\_\_\_\_\_\_\_\_\_\_\_\_\_\_\_\_\_\_\_\_\_\_\_\_** 

The objects are mirrored at the connecting line of two points (Picture 10-7).

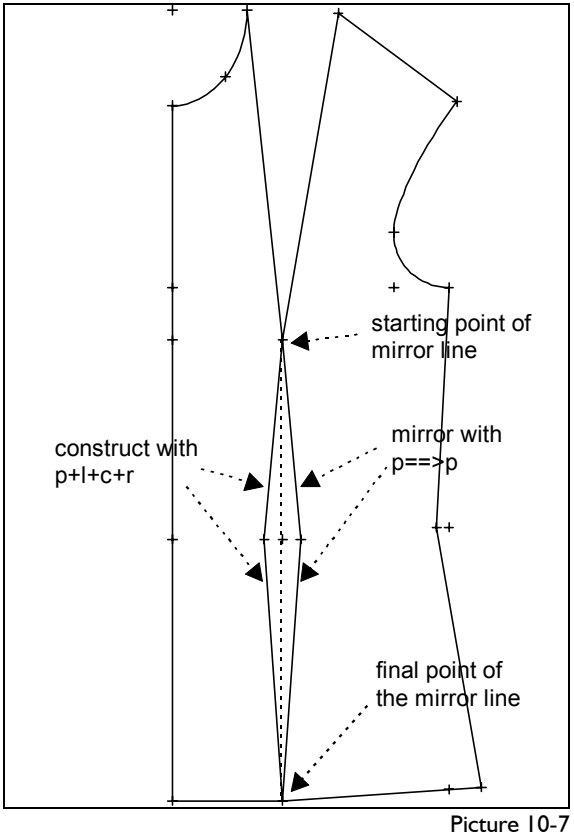

To activate this function the line  $p = \frac{p}{p}$  (below *mirror*) is to be clicked and the points of the mirror line are to be defined with the sub-menu point construction. Then, the objects to be mirrored can be clicked.

#### **Exercise**

Mirror lines in the front

- Reset record to 002
- Construct the left waist dart line in the front with *p+l+c+r* and mirror it at the symmetry line of the dart.

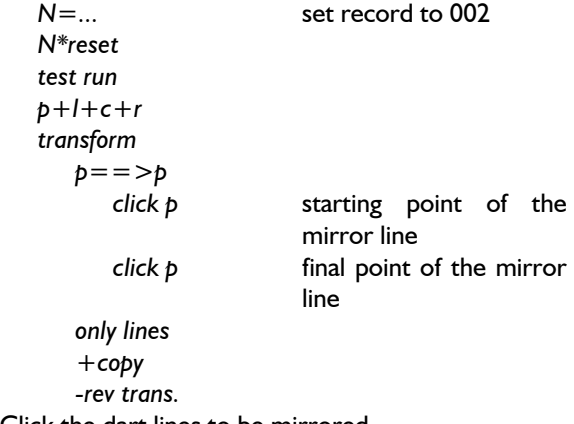

Click the dart lines to be mirrored.

Define another mirror line and keep practising.

The objects are mirrored at an existing line of the construction (Picture 10-8). To activate this function the line *click l* is to be clicked and the mirror line is to be defined. Then, the objects to be mirrored can be clicked.

### **Exercise**

Mirror the front at the centre front

 *-rev trans.* 

 *N\*reset test run transform click l* click CF

*N*=... **set record to 002** 

 *only lines* or *part +copy* 

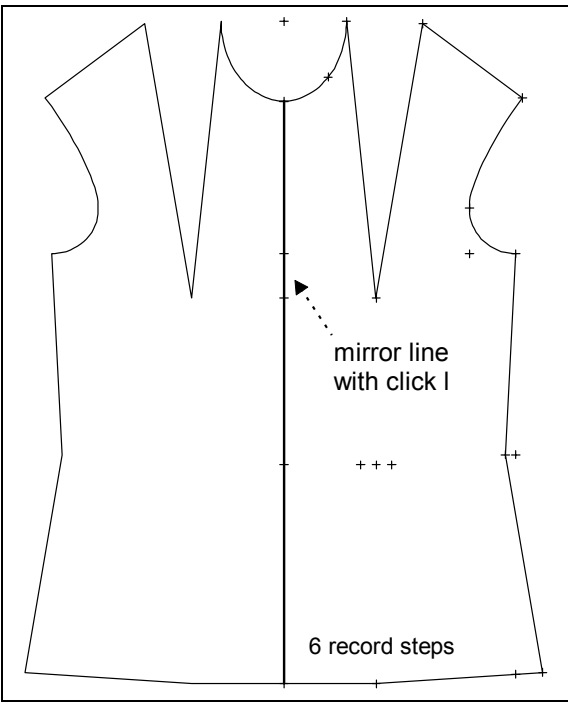

Picture 10-8

Click the lines and points to be mirrored or the complete part. If you mirror the part the centre front is doubled and cannot be seen. In this case delete one centre front.

Define another mirror line and keep practising.

# mirror with click I and the set of the set of the set of the set of the set of the set of the set of the set of t

#### **1st** Exercise

<span id="page-5-0"></span>**\_\_\_\_\_\_\_\_\_\_\_\_\_\_\_\_\_\_\_\_\_\_\_\_\_\_\_\_\_\_\_\_\_\_\_\_\_\_\_\_\_\_\_\_\_\_\_\_\_\_\_\_\_\_\_\_\_\_\_\_\_\_\_\_\_\_\_\_\_\_\_\_\_\_\_\_\_\_\_\_\_\_\_\_\_\_\_\_\_\_\_\_\_\_\_\_\_\_\_\_\_\_\_\_\_\_\_\_\_\_\_** 

Move front and back skirt of basic block 017 apart with the values  $Dx=100$ . and  $Dy=0$ .

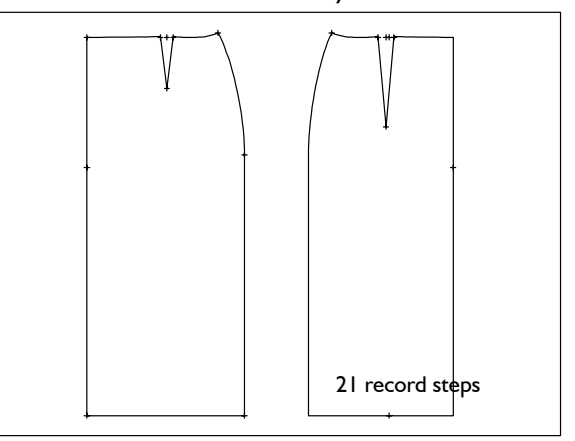

 *call separate transform* 

# 2<sup>nd</sup> Exercise

Construct a yoke in front and back skirt of basic block 017 "skirt after Hohenstein", shorten the dart in the back and move the pieces apart with  $Dx=50$ and  $Dy=80$ .

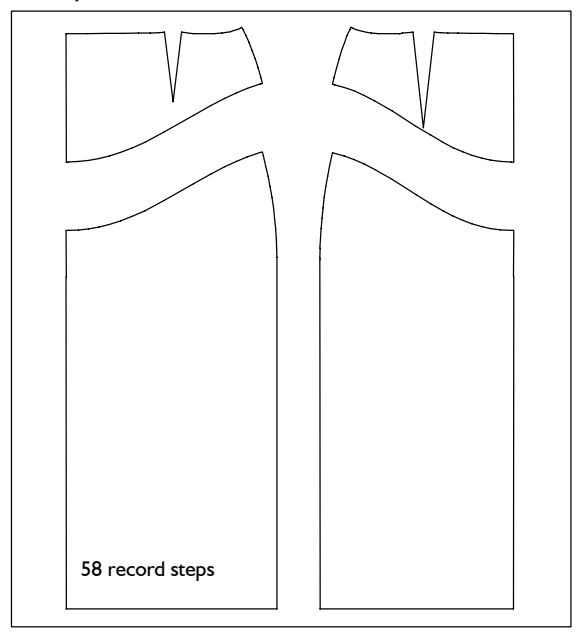

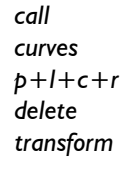

#### 3rd Exercise

Construct two curves between CF and CB in basic block 017 and bind another curve onto these new curves. Separate and move the individual areas. *call* 

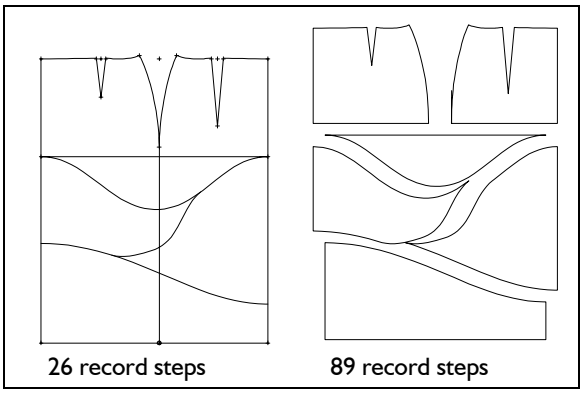

 *call p+l+c+r curves separate transform* 

# **4th Exercise**

In basic block 001 move the front to the back so that they touch at the hem (left image). Move the front to the back so that they touch at the armhole (right image).

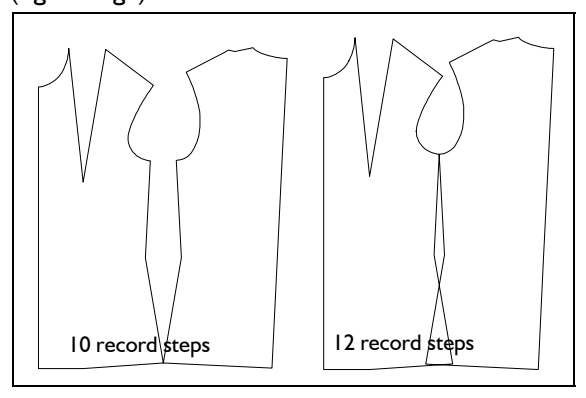

 *call* 

```
 transform 
   move p = > p
```
#### 5<sup>th</sup> Exercise

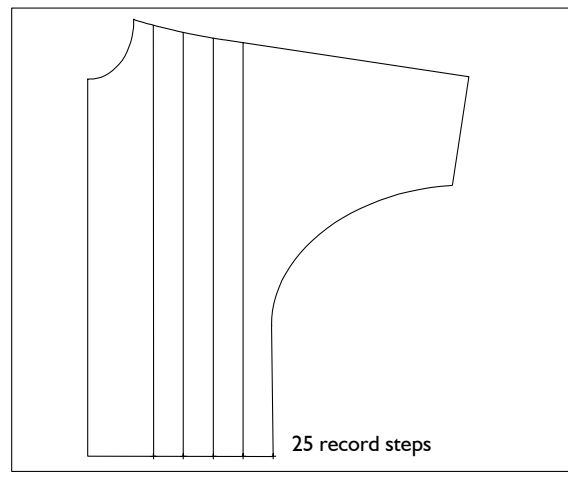

Construct three lines for pleats in the front of kimono block 009. Use the transformation function *move*  $p = > p$ .

 *delete separate* sleeve *p+l+c+r* perpendicular from shoulder point  *raster raster4 transform move p=>p* move perpendicular  *separate* 

# 6<sup>th</sup> Exercise

Move the dart in basic block 017 "skirt" to 1/3 of front and back width. To do this, construct lines from hem to waist and move the darts onto those lines.

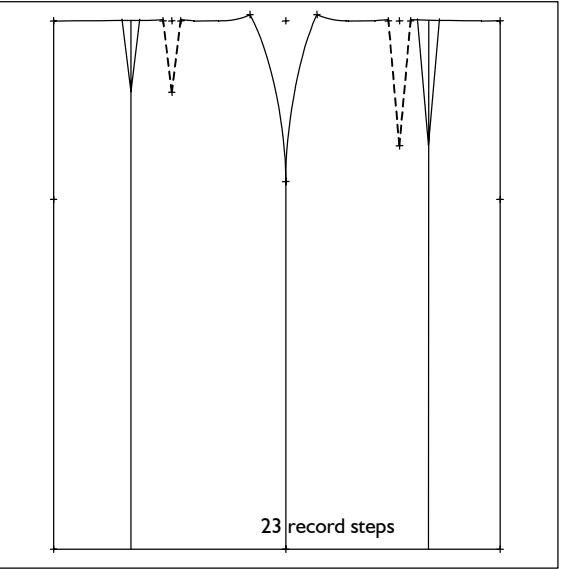

# *call*

*separate transform curves* 

 *separate* hem at side seam  *p+l+c+r* auxiliary lines at 1/3

*move*  $p = > p$  *move darts* 

7th Exercise

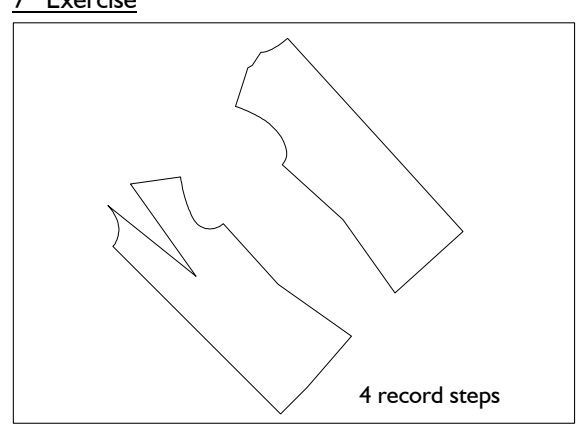

Delete the points in basic block 001, define the bust point as pivot point and rotate the front and back by 45°.

 *call* 

 *transform* 

Define other turning points and angles and continue practising. Switch also between *+copy* and *-copy.*

### 8th Exercise

Relocate the dart in basic block 001 "on foot" into the side seam.

- Construct auxiliary line for the new dart with *p+dir+lg* for example
- Move the dart:  $pivot =$  bust point starting point  $=$  top end of right dart line final point  $=$  top end of left dart line Rotate the dashed lines and the auxiliary line.
- Treat the corners and generate the right image. Grade the construction.

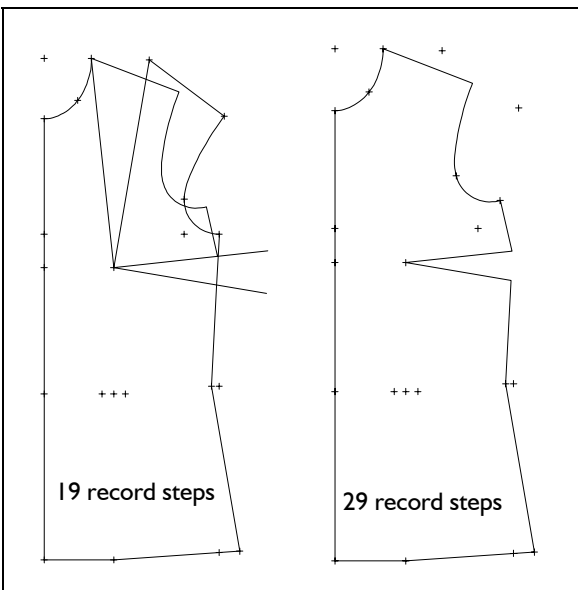

 *call* 

```
 p+l+c+r 
 separate 
 transform 
     tp+p=>p 
 corners 
 grading
```
### 9th Exercise

Relocate the dart in basic block 001 (ft) "on foot" into the side seam, construct the lines displayed. Move and turn the pieces according to the image. Relocate 50% of the new dart into the waist dart.

 *call p+l+c+r* construct auxiliary line *separate* separate side seam  *transform tp+p=>p separate transform move(Dx=0., Dy=-25.)* 

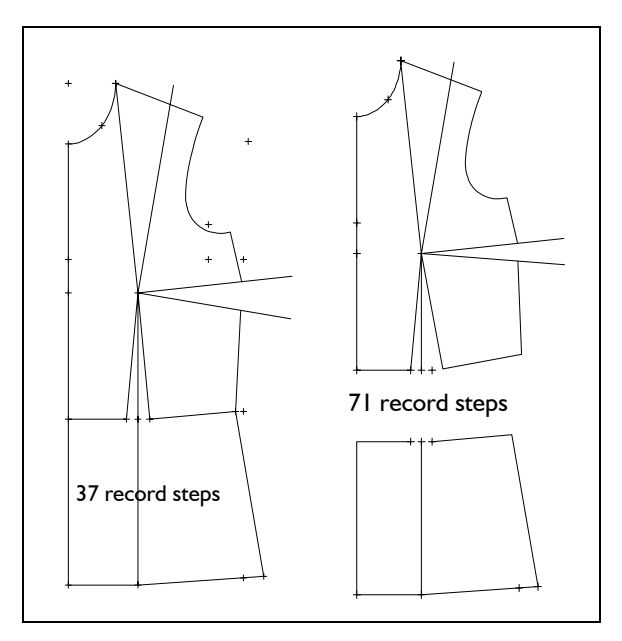

 *tp+p=>p separate grading* 

10th Exercise

**\_\_\_\_\_\_\_\_\_\_\_\_\_\_\_\_\_\_\_\_\_\_\_\_\_\_\_\_\_\_\_\_\_\_\_\_\_\_\_\_\_\_\_\_\_\_\_\_\_\_\_\_\_\_\_\_\_\_\_\_\_\_\_\_\_\_\_\_\_\_\_\_\_\_\_\_\_\_\_\_\_\_\_\_\_\_\_\_\_\_\_\_\_\_\_\_\_\_\_\_\_\_\_\_\_\_\_\_\_\_\_** 

Construct a separation in the waist in basic block 001 (ft). Proceed as in Exercise 9. As opposed to Exercise 9, the complete dart is to be rotated into the waist dart.

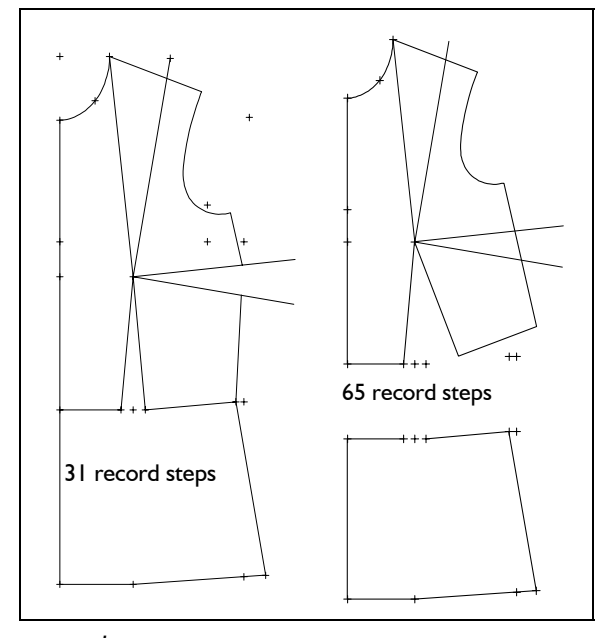

 *p+l+c+r separate transform tp+p=>p separate transform move(Dx=0., Dy=-25.) tp+p=>p grading* 

# 1<sup>th</sup> Exercise

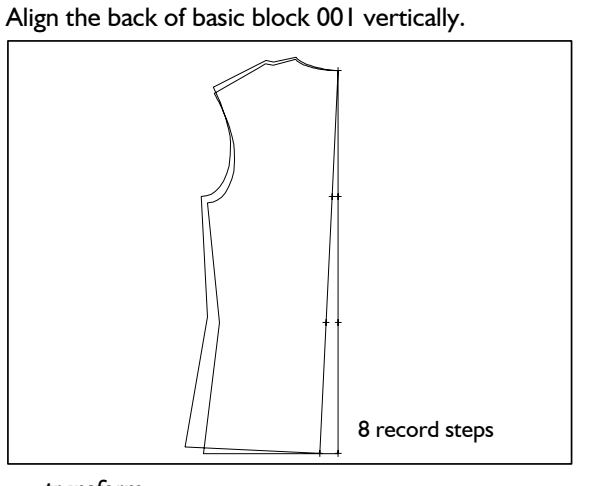

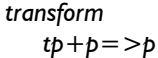

#### 12<sup>th</sup> Exercise

Construct a yoke in basic block 017 "skirt" starting at centre front and centre back 150 mm from the waist, ending at the side seam 75 mm from the waist. The yoke is to be bound to the vertex of the dart in the back. Lengthen the dart in the front to the yoke. Pivot the darts close.

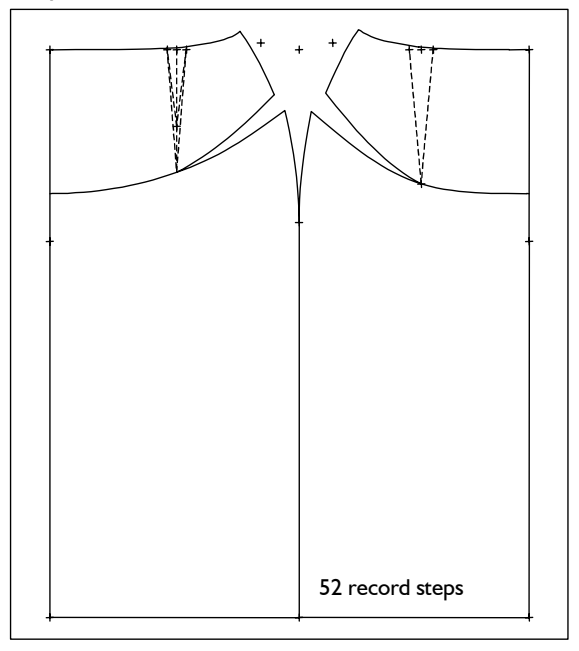

 *call* 

 *curves*   $p+l+c+r$  *separate* yoke and side seam  *transform tp+p=>p* 

# 13th Exercise

Construct the shown flared skirt (through pivoting darts) from basic block 018 "skirt".

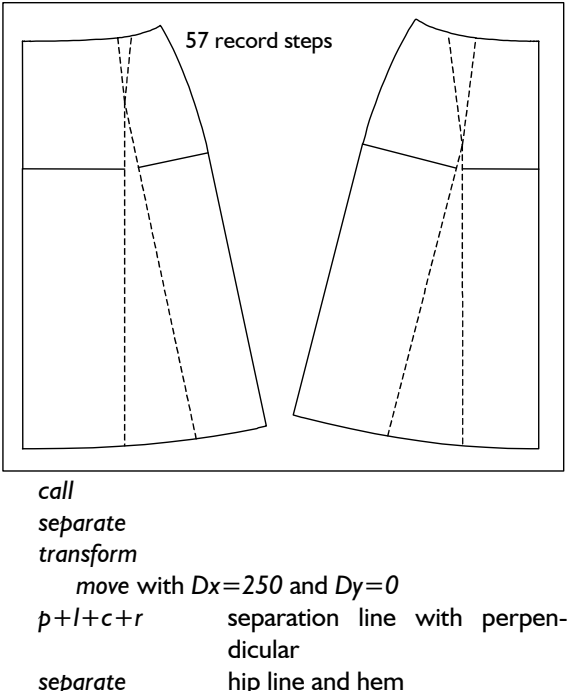

 *transform*   $tp+p = > p$  close dart *curves* or *link with curve* 

# 14<sup>th</sup> Exercise

Construct a princess line in basic block 001 "bodice after Hohenstein". Rotate the bust dart into the panel seam. Then, move the side panel away from the front (not shown).

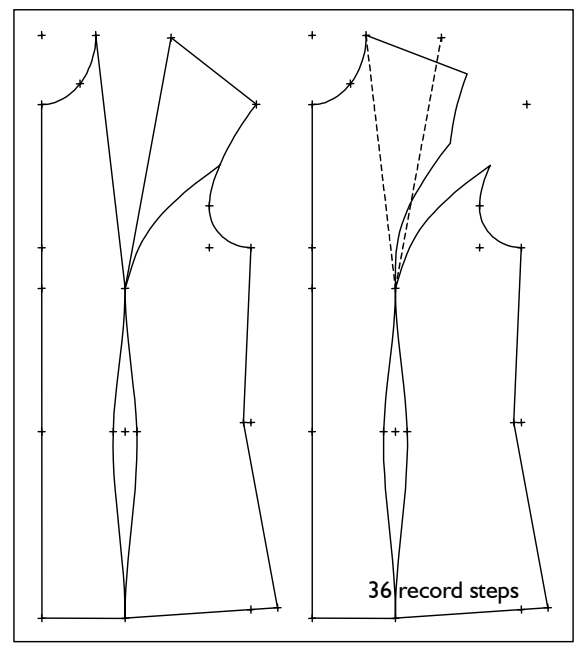

 *call delete curves transform* 

### 15<sup>th</sup> Exercise

Construct a princess line into basic block 001 as shown.

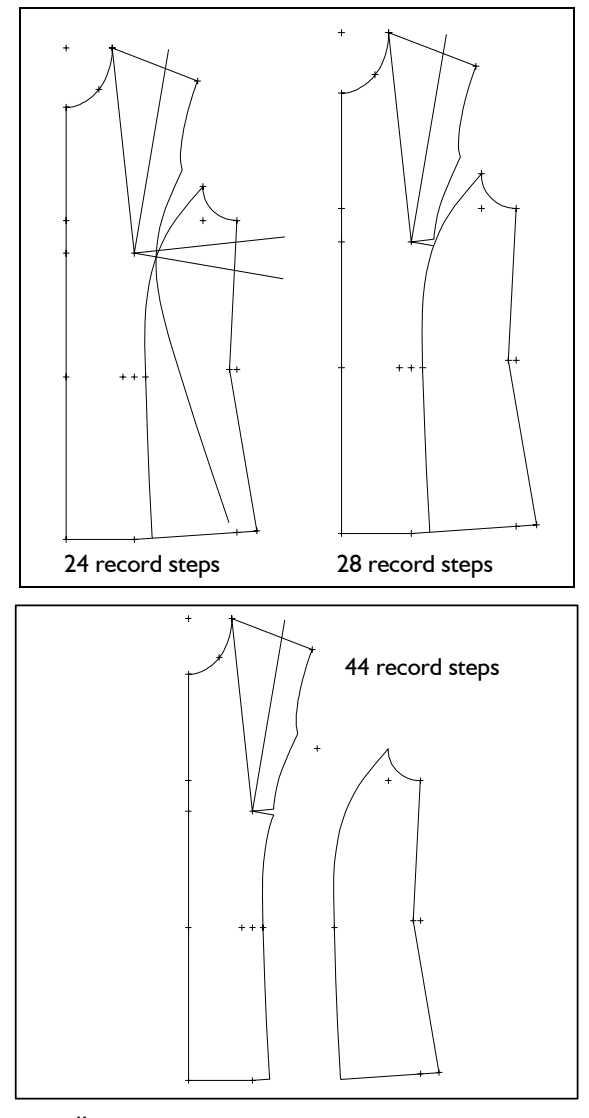

 *call delete* 

 *p+l+c+r modify curves transform delete* 

# 16th Exercise

Construct panel seams in front and back as in 14<sup>th</sup> Exercise from Chapter 9.4. Then, rotate the bust and shoulder dart into the respective panel seam.  *call* 

 *p+l+c+r separate modify link curves separate transform* 

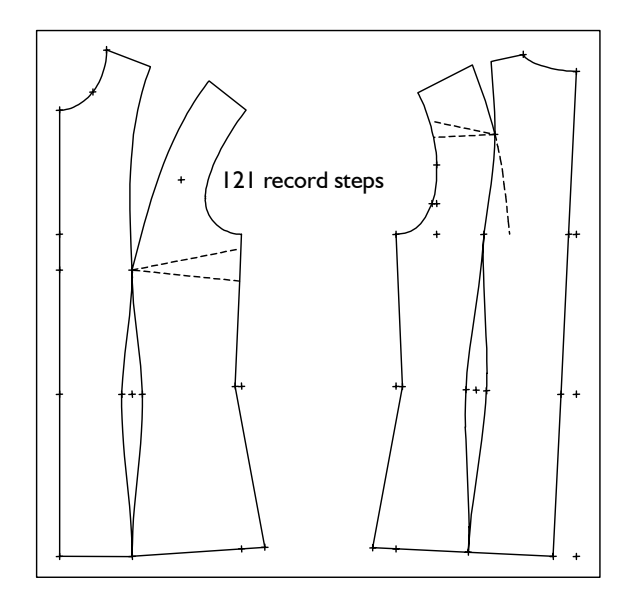

# 17<sup>th</sup> Exercise

**\_\_\_\_\_\_\_\_\_\_\_\_\_\_\_\_\_\_\_\_\_\_\_\_\_\_\_\_\_\_\_\_\_\_\_\_\_\_\_\_\_\_\_\_\_\_\_\_\_\_\_\_\_\_\_\_\_\_\_\_\_\_\_\_\_\_\_\_\_\_\_\_\_\_\_\_\_\_\_\_\_\_\_\_\_\_\_\_\_\_\_\_\_\_\_\_\_\_\_\_\_\_\_\_\_\_\_\_\_\_\_** 

Relocate the shoulder dart of basic block 001 "bodice after Hohenstein" into the armhole to drop the armhole. Construct a princess line starting at the intersection armhole / dart insert point. Drop the armhole by rotating the new armhole about the top end of the waist dart.

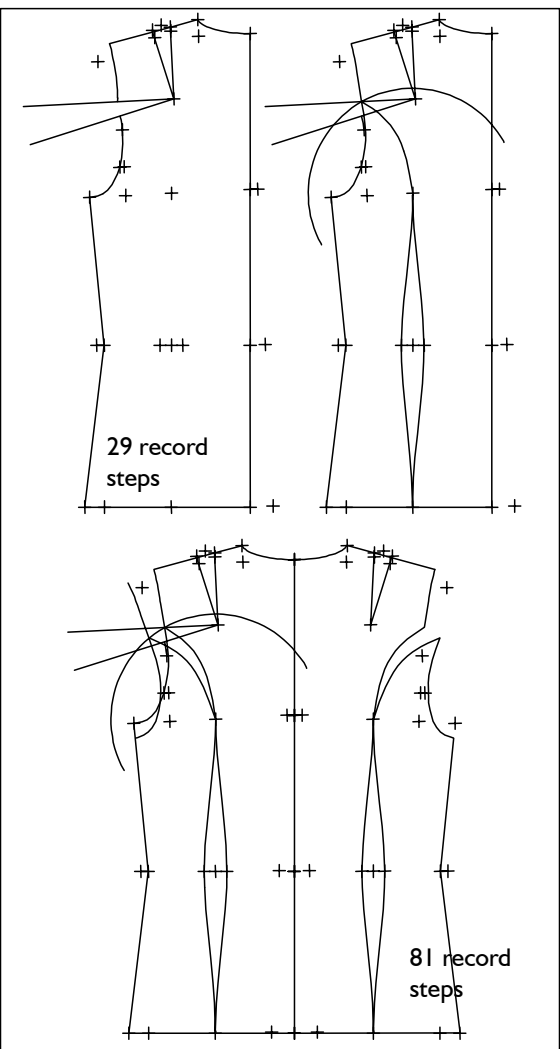

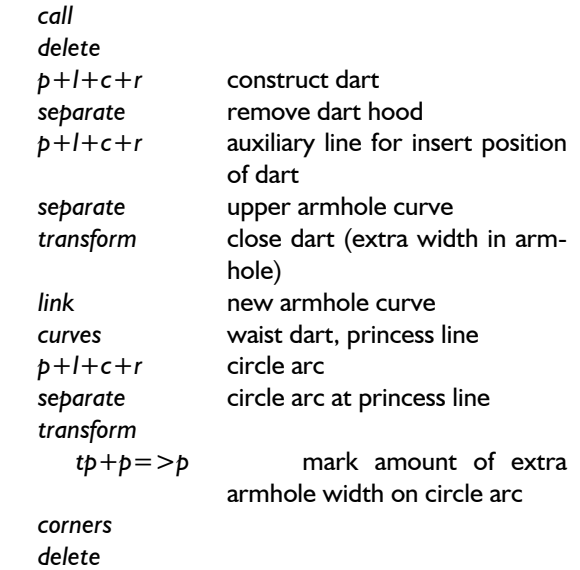

# 18<sup>th</sup> Exercise

Continue the II<sup>th</sup> Exercise from Chapter 9.4 by moving the yoke and closing the dart. Construct pleats in the trouser front with 40 mm width at the yoke.

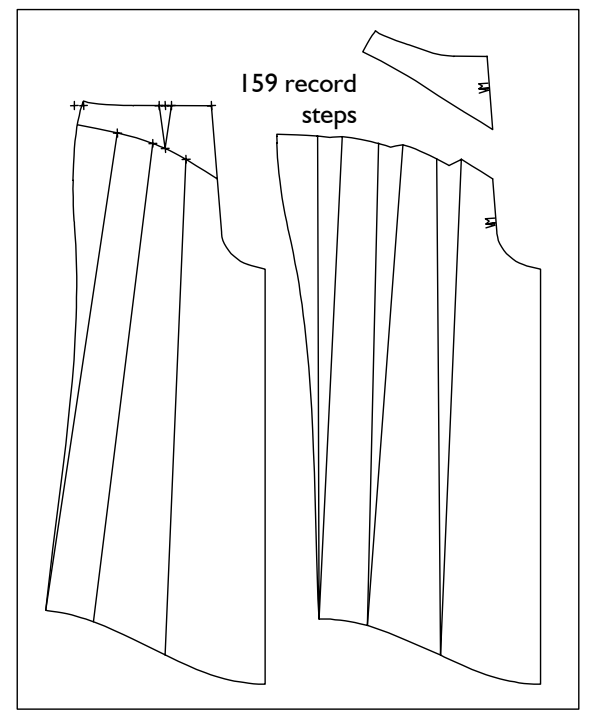

after the steps of 11<sup>th</sup> Exercise from Chapter 9.4:  *transform pleats spread pleats dart hood symbols*

**19th Exercise** 

Construct a curve in skirt 017 according to the image. To conclude, close the dart.

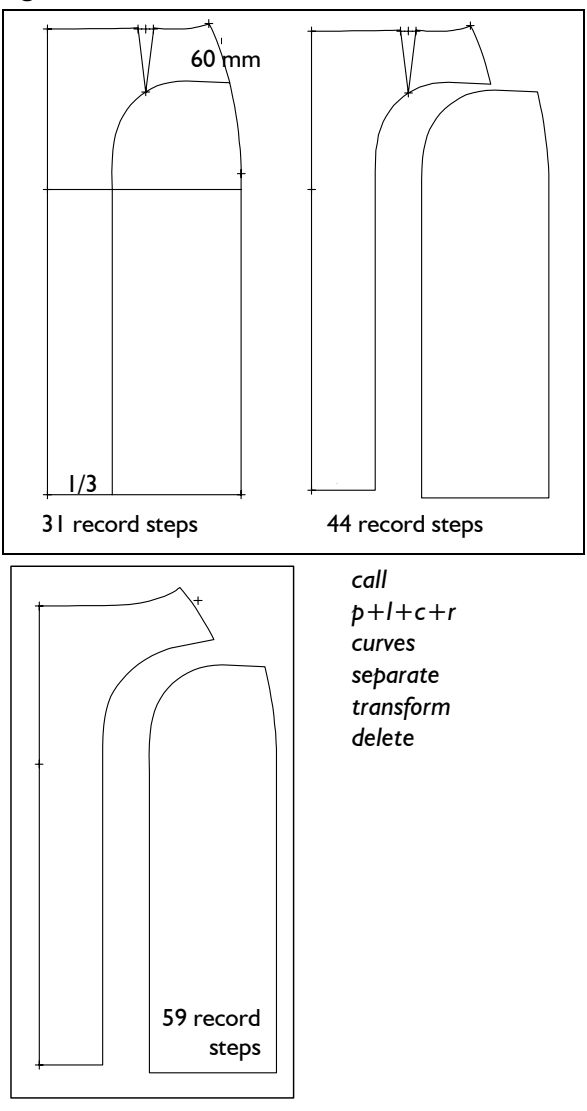

### 20th Exercise

Author: Frau Prof. Brückner, Berlin Relocate a front yoke to the back yoke in basic block "shirt blouse".

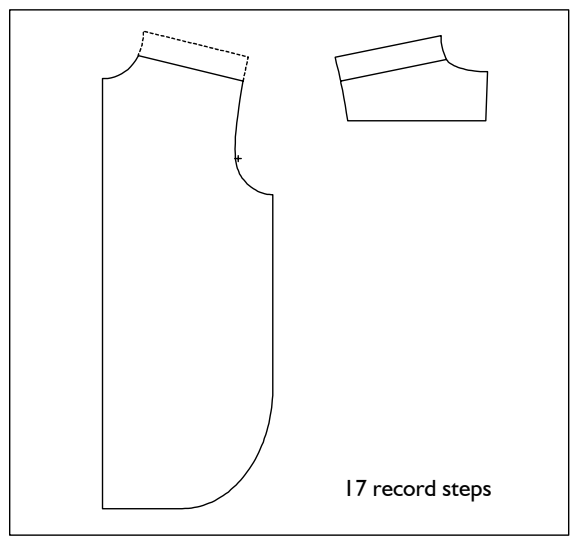

**\_\_\_\_\_\_\_\_\_\_\_\_\_\_\_\_\_\_\_\_\_\_\_\_\_\_\_\_\_\_\_\_\_\_\_\_\_\_\_\_\_\_\_\_\_\_\_\_\_\_\_\_\_\_\_\_\_\_\_\_\_\_\_\_\_\_\_\_\_\_\_\_\_\_\_\_\_\_\_\_\_\_\_\_\_\_\_\_\_\_\_\_\_\_\_\_\_\_\_\_\_\_\_\_\_\_\_\_\_\_\_**  ©Friedrich: GRAFIS - Textbook for Beginners, Edition 10/98

```
call call call call 23rd Exercise
   p+dir+lg (lg=200.) 
 separate 
 delete 
 corners cut-away
   curves 
parallel (d: 40.) draw yoke in the ft 
separate 
    cut 
 transform ft yoke to bk yoke
   p+p=>p+p
```
# 21st Exercise

Relocate the shoulder of basic block 001 to the front by 30 mm.

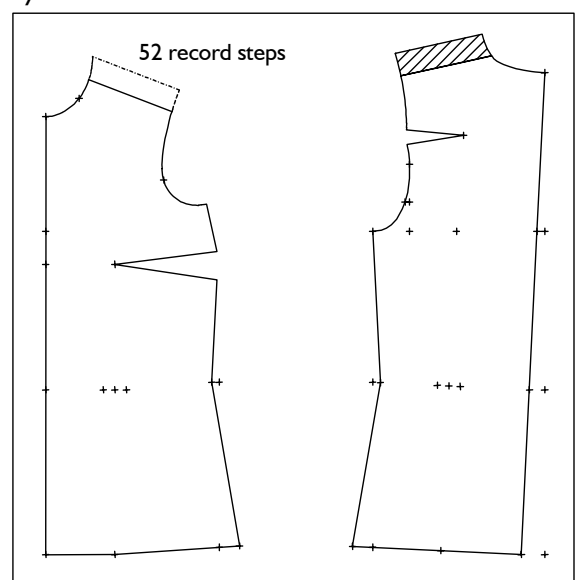

 *call modify* 

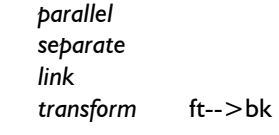

# 22nd Exercise

Construct a quarter of the star with *p+l+c+r* and generate the remaining quarters with the mirror function in *transform.*

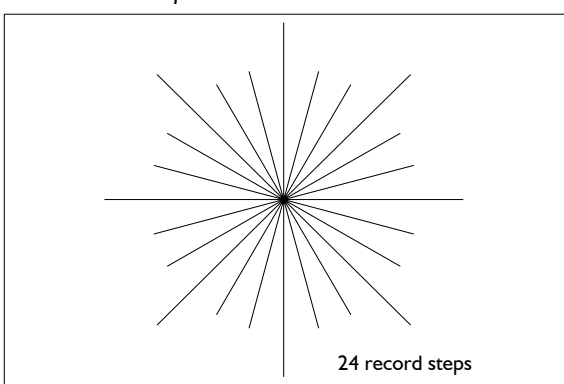

*p+l+c+r* draw yoke in the bk Construct a yoke in the back of basic block 001, *p*+d on line (d=80.) **b** align the CB vertically and mirror the part at the CB.

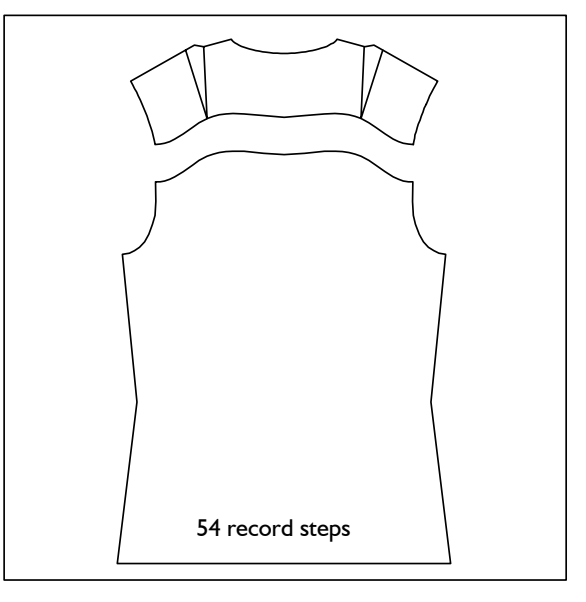

 *call* 

 *delete curves transform tp+p=>p mirror* 

# 24<sup>th</sup> Exercise

Construct the mirrored back shown.

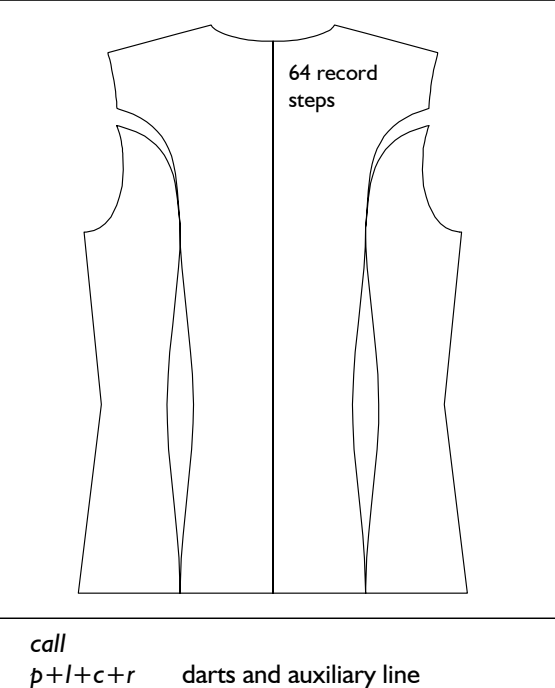

*separate curves transform mirror* 

# 25th Exercise

Delete the front of basic block 001 "bodice after Hohenstein" and construct the shoulder dart. Pivot 100% of the dart into the hem for an A-line shape. Draw a yoke from the middle of the neck to the middle of the upper armhole curve. Separate a 75 mm wide panel at the hem. Move the pieces apart, mirror them and set symbols.

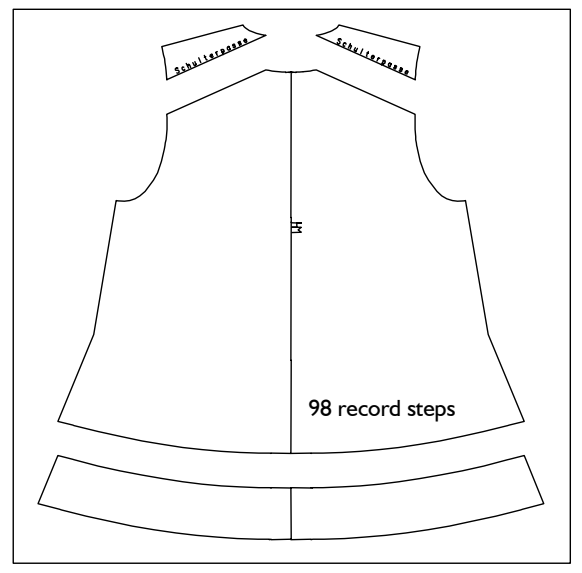

 *call* 

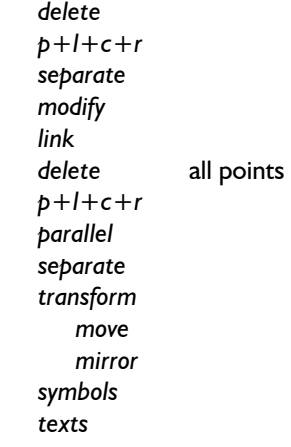

26<sup>th</sup> Exercise Author: B.Götting, Mönchengladbach Construct the princess line shown in the front of basic block 001.

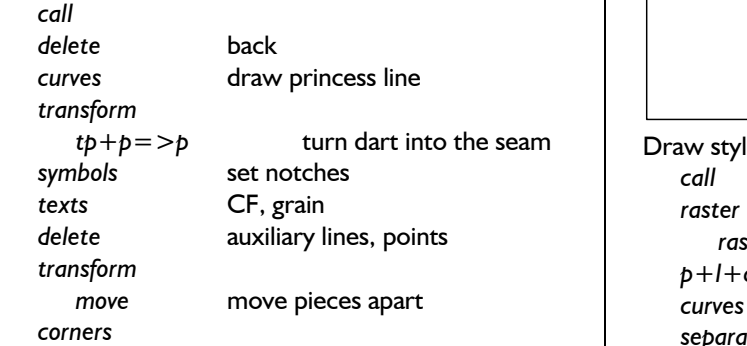

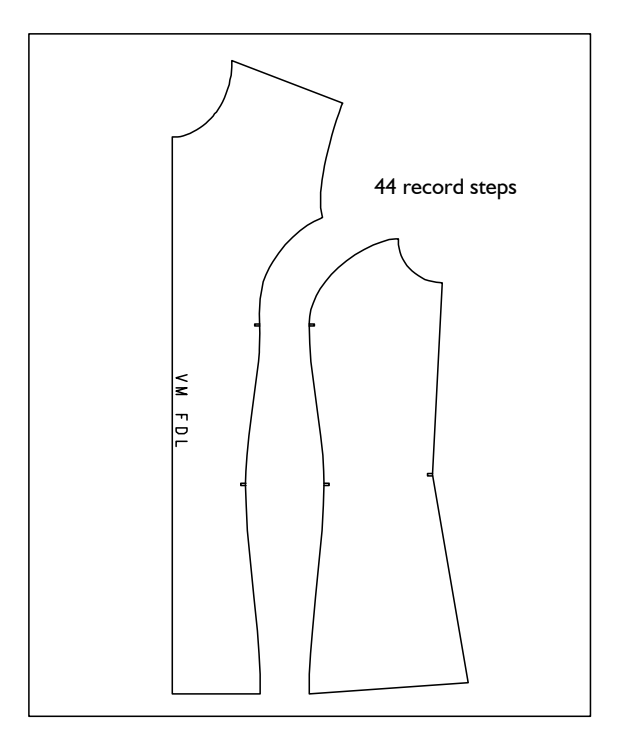

### 27<sup>th</sup> Exercise

Author: B.Götting, Mönchengladbach Modify the basic block "straight skirt (ft)" into a flared skirt with 4 panels in the front. The skirt is to be flared by 60 mm per panel. The dart is divided into the panel seams; its length remains constant.

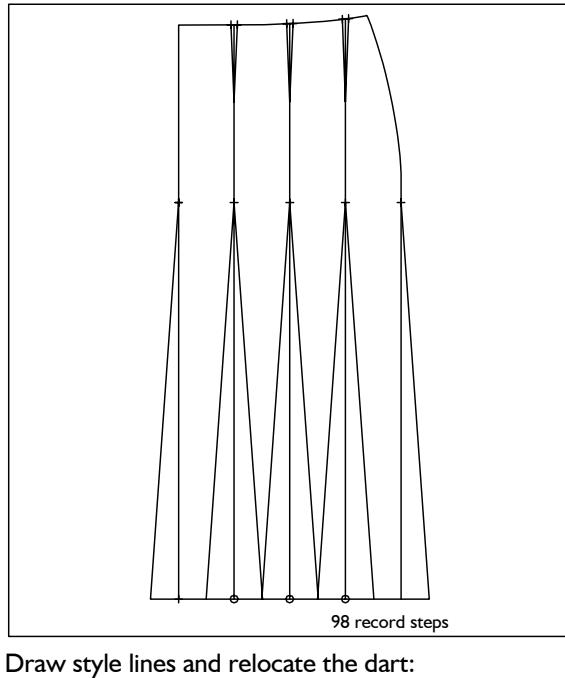

*raster1* (N=5) *p+l+c+r* draw style lines  *move* move pieces apart *curves* draw new waist *corners separate* lengthen style lines *p+l+c+r*   $p+d$  on line  $(d=3.3)$  construct new dart

*delete* auxiliary lines

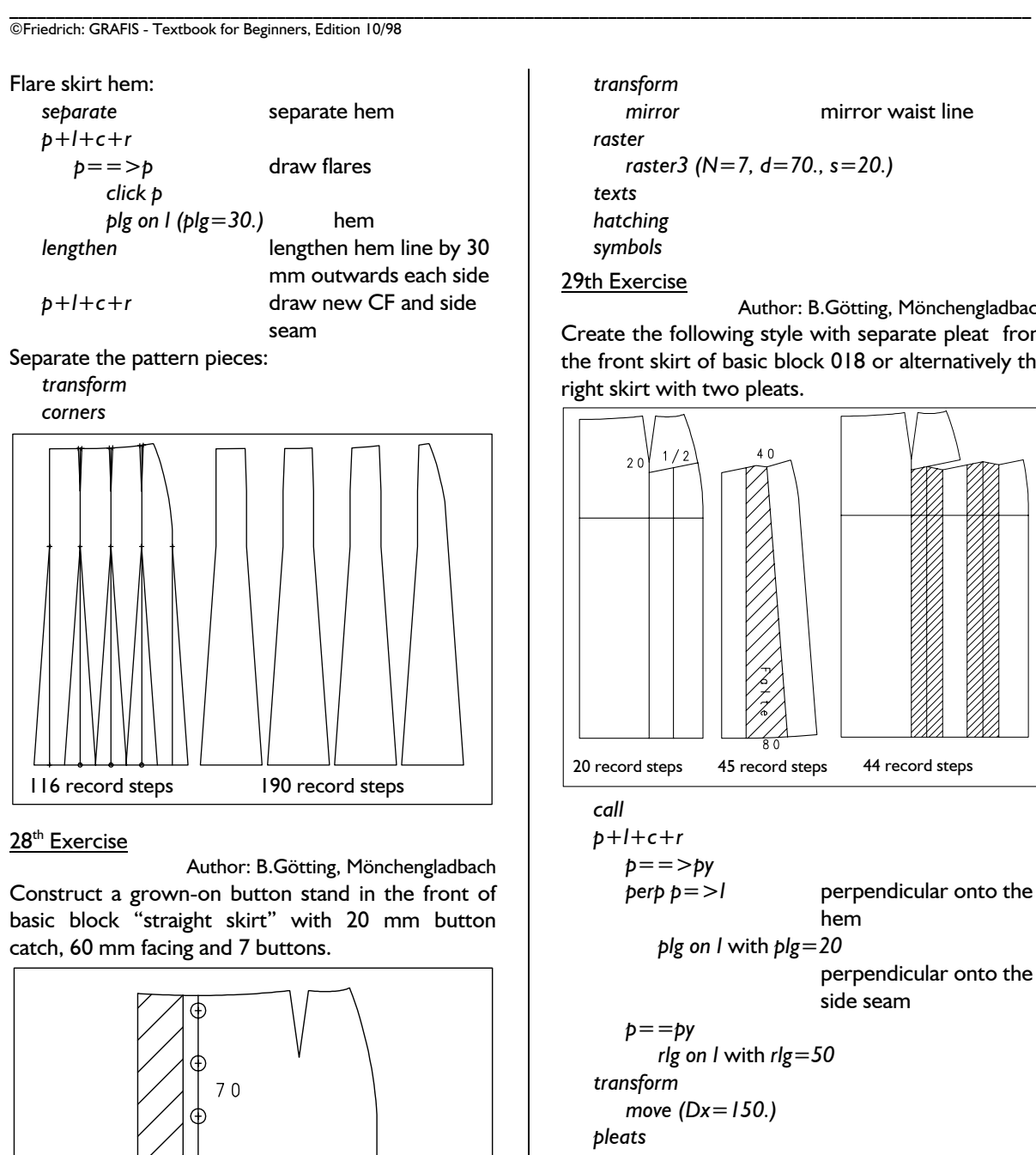

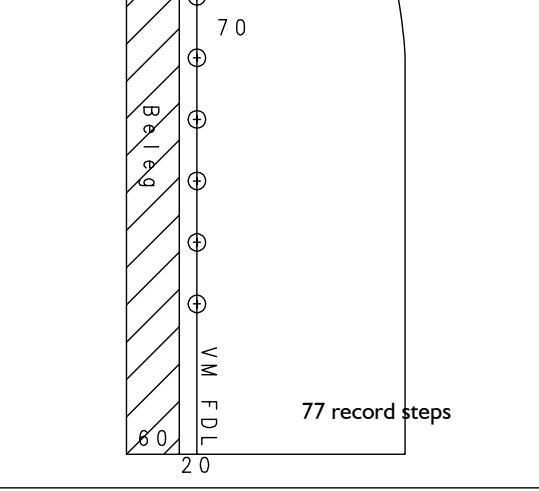

 *call* 

 *parallel* 

 *d=20.* button catch *d=60.* facing

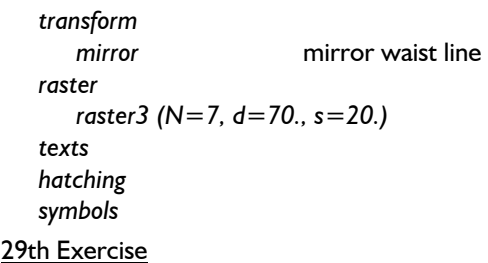

Author: B.Götting, Mönchengladbach Create the following style with separate pleat from the front skirt of basic block 018 or alternatively the right skirt with two pleats.

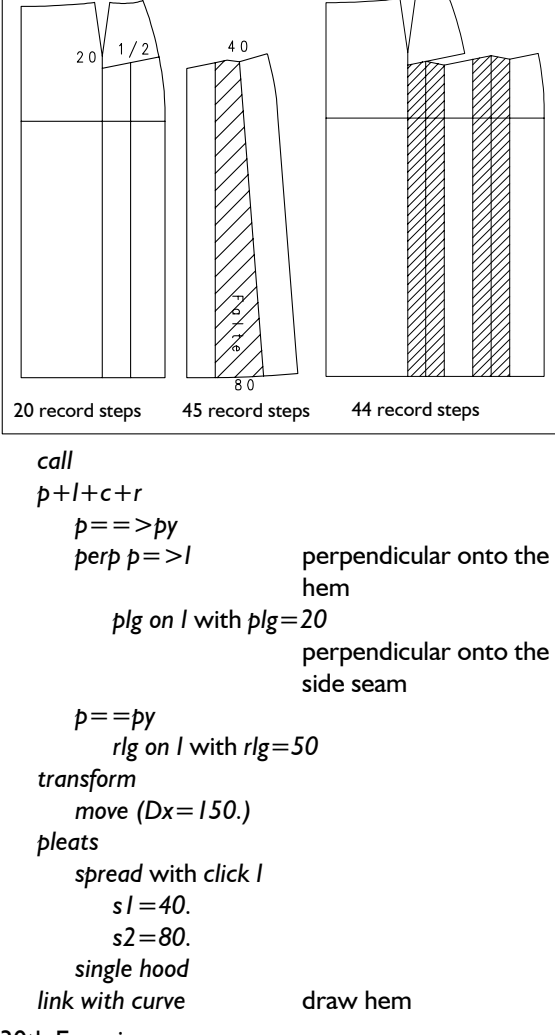

30th Exercise

Call the basic block 001 and develop a batwing sleeve. Relocate 100% of both bust and shoulder dart into the hem and link the hem lines respectively.

Call the basic block 004 "one-piece sleeve" and construct a vertical auxiliary line from the sleeve head (shoulder point).

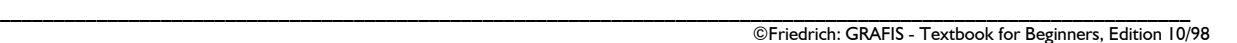

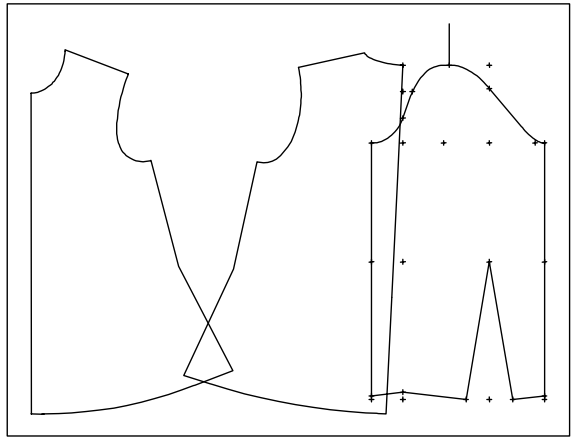

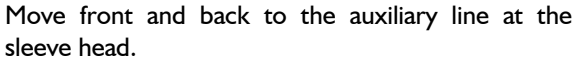

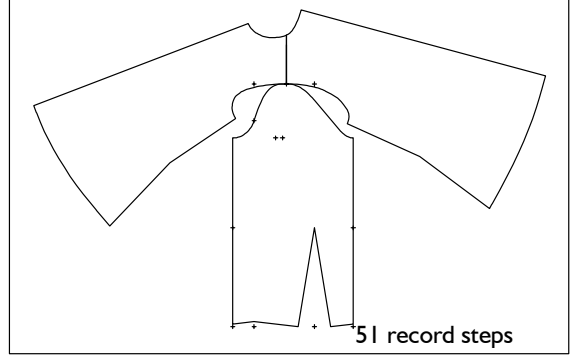

Generate front and back sleeve seam, vary the curve shape and the assigned directions. Both sleeve seams still have different lengths. Correct this with the function *lengthen to* and *forming.*

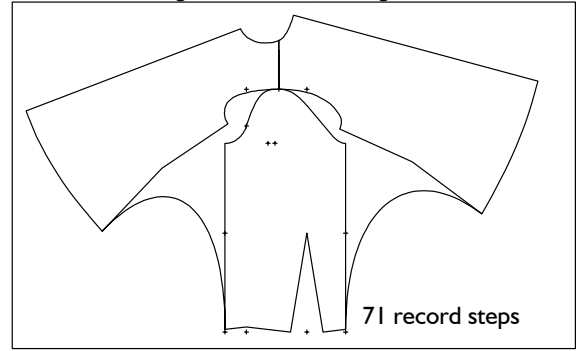

 *call modify link delete call* sleeve  *p+l+c+r transform call curves* delete *dengthen lengthen parallel parallel parallel parallel parallel* grading and the second second in the second of the second in the second of the second in the second of the second in the second of the second in the second in the second in the second in the second in the second in the sec

Note: with this construction the sleeve seam has the same length in all sizes. With the use of construction parameters x or z value (teaching complex GRAFIS II) the length is to be adjusted size-dependently.

# 3<sup>1st</sup> Exercise

Call basic block 008 "trouser after Hohenstein" and mirror the trouser back at an auxiliary line 300 mm from the front.

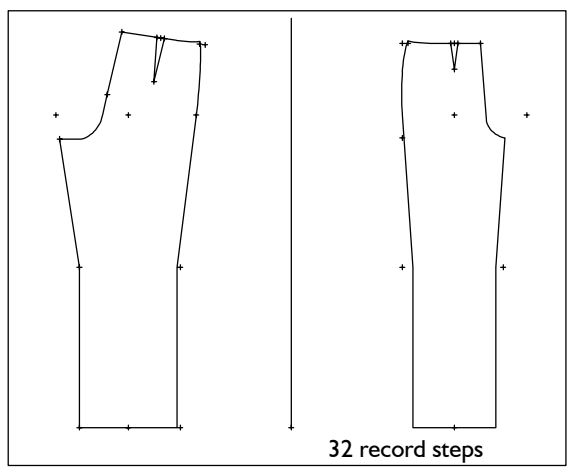

 *call* 

 *p+l+c+r transform grading* 

# 32nd Exercise

Style the basic block 001 "bodice a.H.w. normal dart":

- mirrored hem at the front.
- miter at the hem and
- a mirrored dart hood for the relocated dart, noting the folding direction.

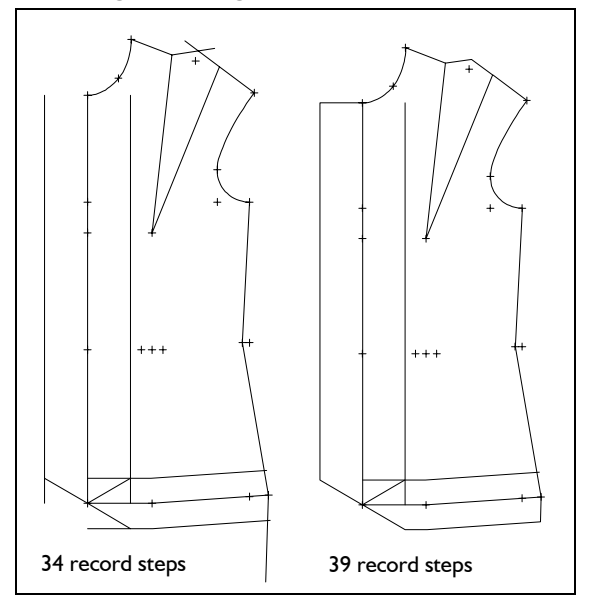

 *p+l+c+r transform attributes corners grading* 

#### 33rd Exercise

Style the "skirt after Hohenstein" with a hip yoke (60 mm on the side seam, 150 mm on the CF, 150 mm on the CB) and 3 pleats in the skirt front and back. Move the yoke apart and close the darts in front and back skirt. Add seam allowance and set the notches.

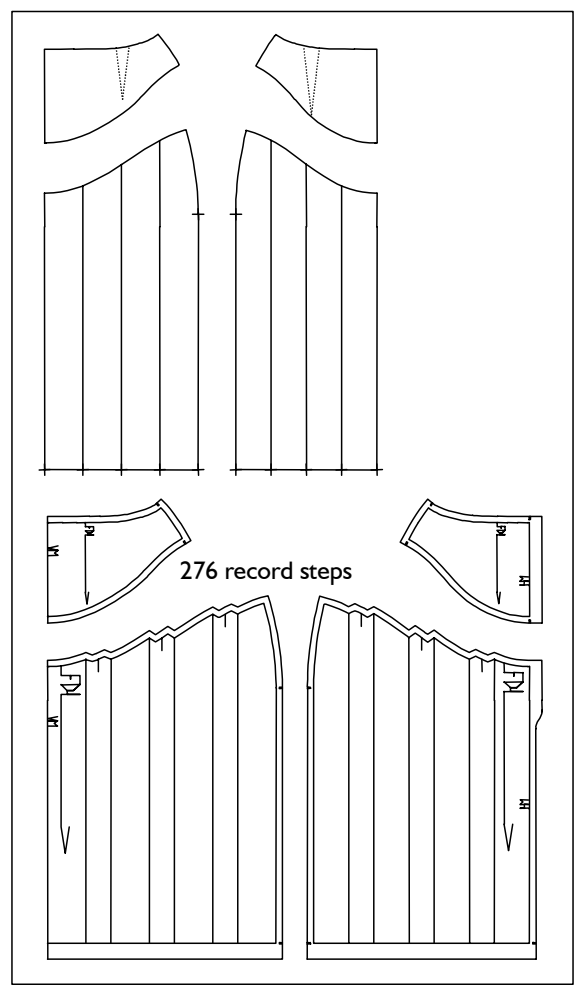

 *call* 

 *curves raster transform p+l+c+r pleats spread dart hood attributes parallel corners symbols grading* 

#### 34th Exercise

**\_\_\_\_\_\_\_\_\_\_\_\_\_\_\_\_\_\_\_\_\_\_\_\_\_\_\_\_\_\_\_\_\_\_\_\_\_\_\_\_\_\_\_\_\_\_\_\_\_\_\_\_\_\_\_\_\_\_\_\_\_\_\_\_\_\_\_\_\_\_\_\_\_\_\_\_\_\_\_\_\_\_\_\_\_\_\_\_\_\_\_\_\_\_\_\_\_\_\_\_\_\_\_\_\_\_\_\_\_\_\_** 

Create an inverted pleat (ironed) in the front of basic block 017 "skirt after Hohenstein", flare the side seams by 20 mm each and mirror the hem. Set the notches, add seam allowance and annotate the construction.

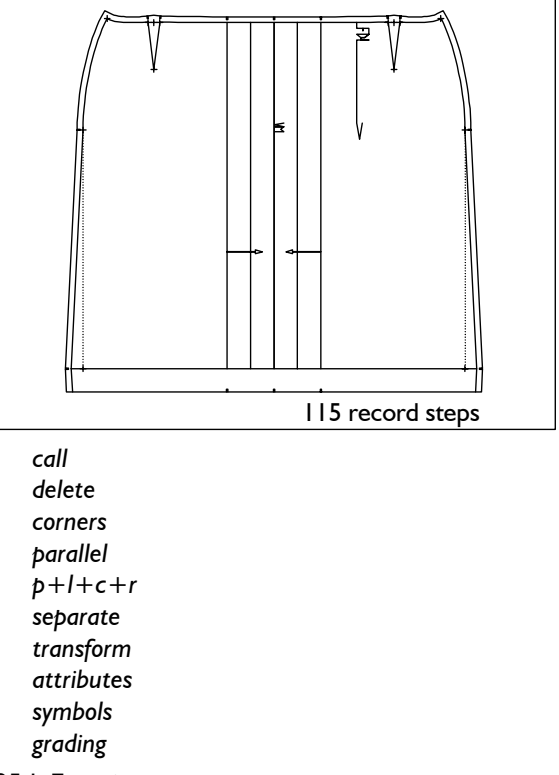

#### 35th Exercise

Design fashionable riding breeches from the "trousers after Hohenstein" with curve bows of 25mm at the hip and 35mm at the seat and separate trouser bottom starting 60 mm below the knee. Shorten the trousers by 60 mm and reduce the bottom width by 20 mm each side. Move the pattern pieces apart, set symbols and add seam allowance.

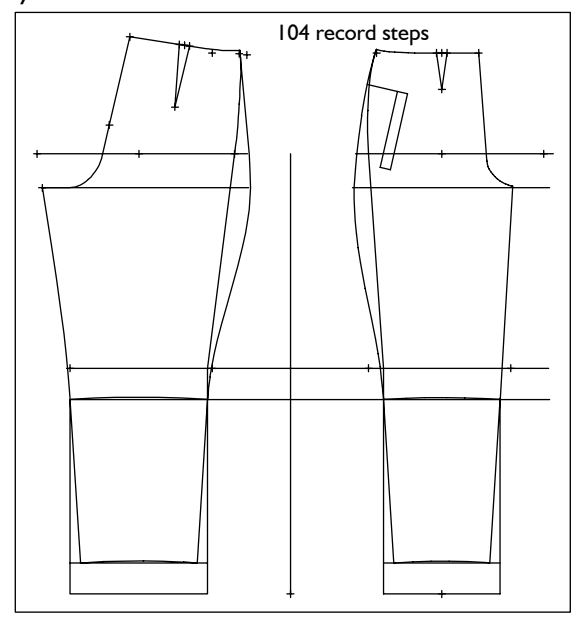